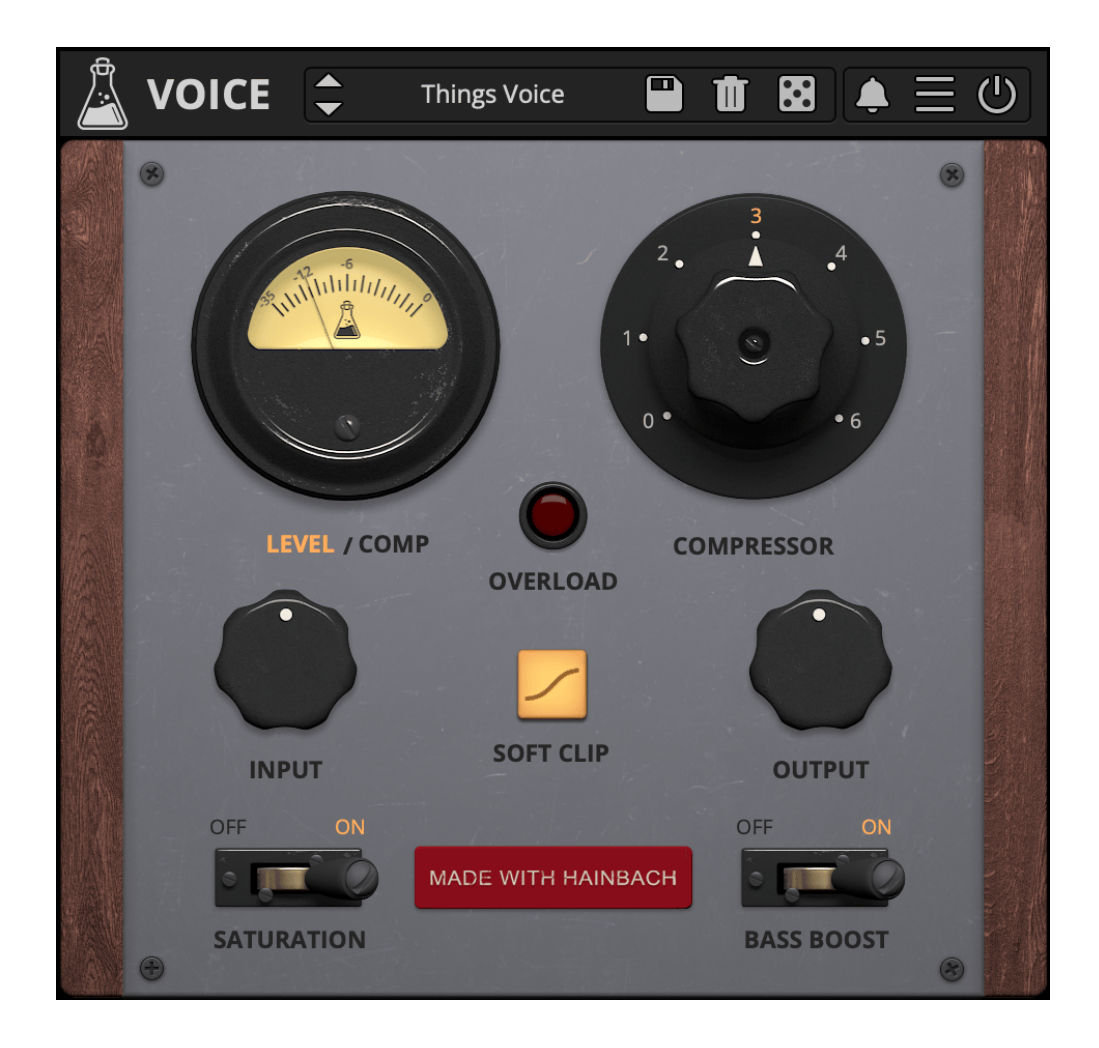

# **Things - Voice**

User Guide

v1.0

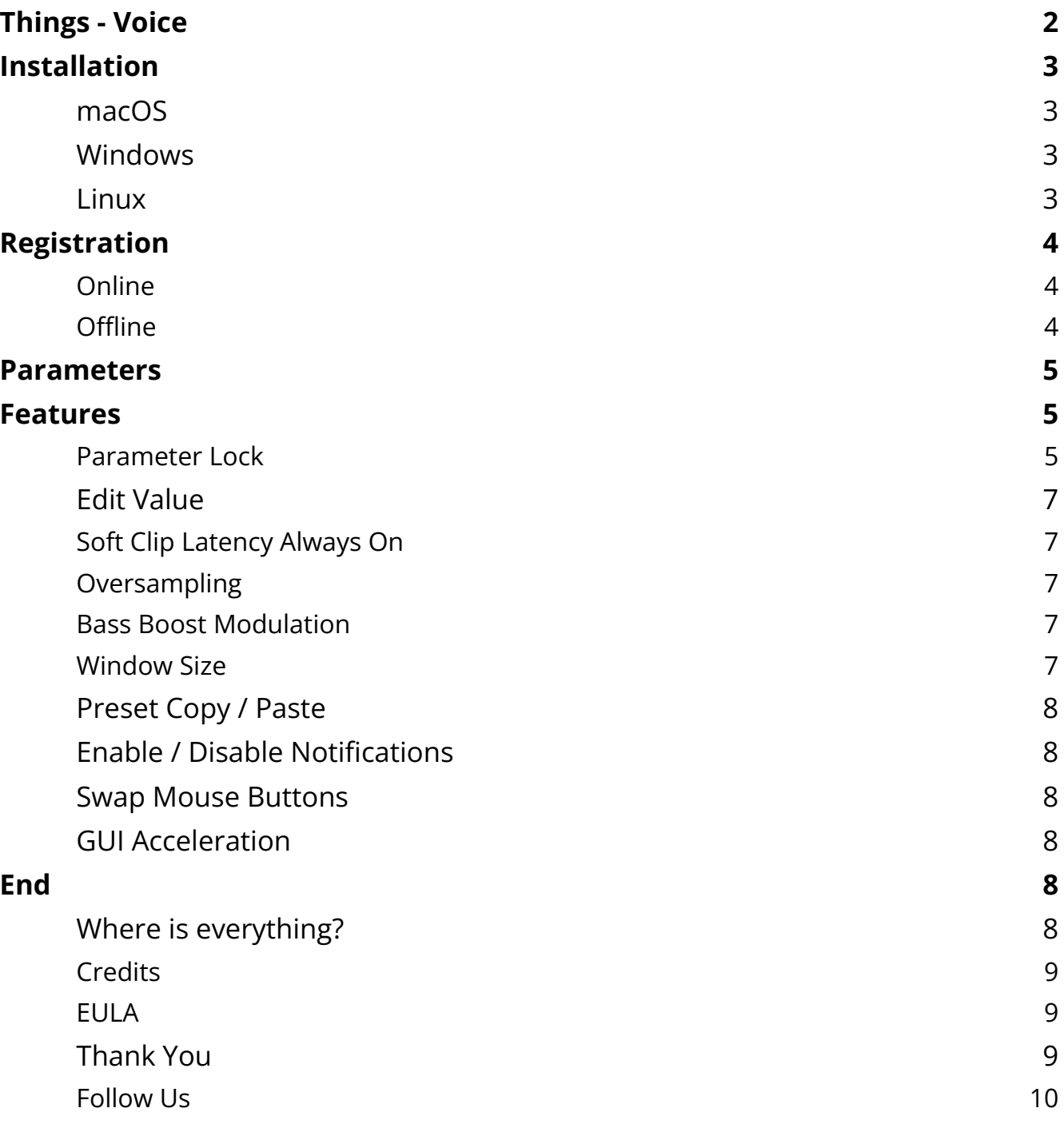

# <span id="page-2-0"></span>**Things - Voice**

*Voice-Optimized Compressor*

[Things](https://www.audiothing.net/effects/things-voice/) - Voice is a simple one-knob "throw it on and it sounds good" compressor for voice-over and vocals. Based on our channel strip Dials it gives you everything you need to make your voice loud yet smooth. The compressor is an unusual and complex design from a German 1950 radio broadcast instrument. If you desire to get even closer to that unit's vintage tone, add authentically modded tube gain with the saturation button. For an authoritative bass boost we have added a rather euphonic EQ that excites just the right frequencies. This is the seventh plugin in our ongoing collaboration with Berlin musician and video personality Hainbach.

Things – Voice is available for MAC, PC, and LINUX (VST, VST3, AU, AAX, CLAP, 64-bit only), and also as AUv3 and Standalone on the App Store.

# <span id="page-3-0"></span>**Installation**

# <span id="page-3-1"></span>**macOS**

- Double click on the DMG archive to extract it
- Right click on the PKG installer and click open
- Follow the instructions to install the plug-in(s)

### <span id="page-3-2"></span>**Windows**

- Extract the ZIP archive
- Double click on the setup file (.exe)
- Follow the instructions to install the plug-in(s)

#### <span id="page-3-3"></span>**Linux**

- Extract the tarball archive
- Run ./install.sh
- Follow the instructions to install the plug-in(s)

# <span id="page-4-0"></span>**Registration**

You can open the registration window by clicking on the icon  $\equiv$  next to the bypass button, in the top-right corner.

### <span id="page-4-1"></span>**Online**

- If you haven't created an account yet, you can sign up [here](https://www.audiothing.net/account/signup/)
- Just input your credentials into the text fields and click on Log In.

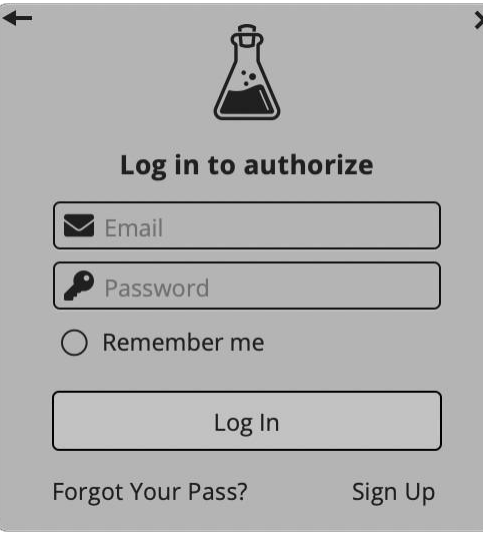

# <span id="page-4-2"></span>**Offline**

- Download the license file from your **account**.
- Just drag and drop the license into the registration window or click on the *Load License File* button and browse to the downloaded license.

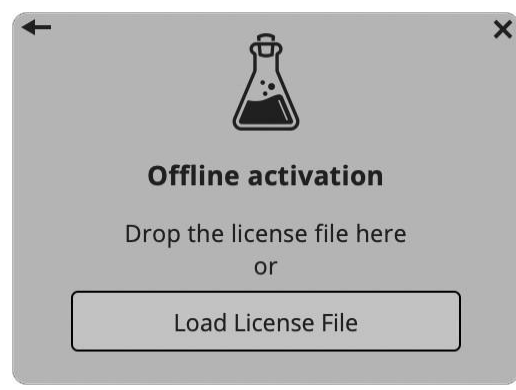

# <span id="page-5-0"></span>**Parameters**

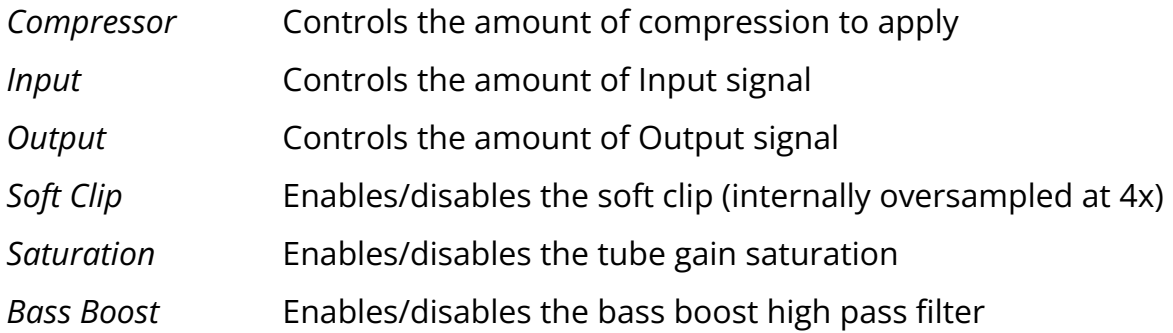

# <span id="page-6-0"></span>**Features**

# <span id="page-6-1"></span>**Parameter Lock**

If you want to keep the value of one or more parameters while changing presets, or when using the randomizer button, you can use the *Parameter Lock* feature. Right click on a parameter and choose *Parameter Lock*.

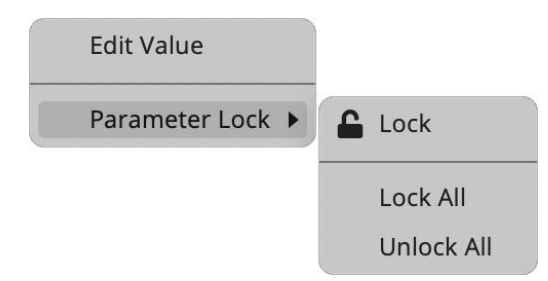

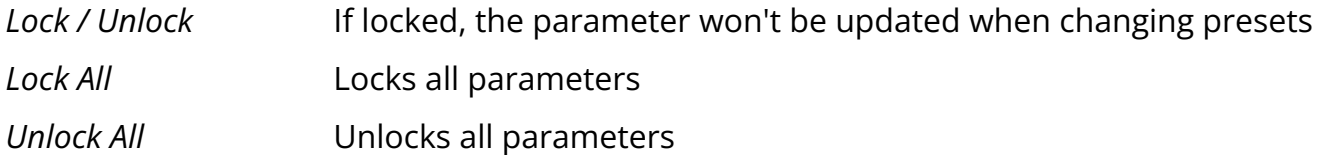

### <span id="page-6-2"></span>**Edit Value**

You can also manually change the value for knobs and sliders. Right click on a parameter and choose *Edit Value*. You can also access this feature with SHIFT + Click.

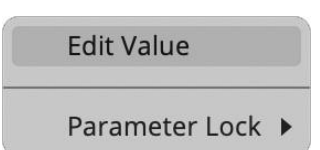

<span id="page-6-3"></span>*By clicking on the icon* ☰ *you can access additional features.*

# **Soft Clip Latency Always On**

The Soft Clip is internally oversampled at 4x, this introduces a very small latency that's compensated in your DAW/host. To avoid unwanted phasing and clicking issues when toggling the Soft Clip on and off, this latency can always be set to on regardless of the Soft Clip status. This is a global setting.

# <span id="page-7-0"></span>**Oversampling**

You can oversample the plugin up to 16x. This is useful to avoid unwanted aliasing artifacts when the plugin is pushed too hard, but it can be heavy on the CPU.

#### <span id="page-7-1"></span>**Bass Boost Modulation**

You can enable or disable an internal random modulation on the high pass filter used with the Bass Boost feature.

#### <span id="page-7-2"></span>**Window Size**

You can resize the plugin window using three predefined sizes (*small, standard, big*). You can also resize the plugin window by clicking and dragging the bottom-right corner of the interface. Double clicking will reset to the standard size.

#### <span id="page-7-3"></span>**Preset Copy / Paste**

You can easily share presets by using this Copy/Paste feature. *Copy to Clipboard* The status of all parameters will be saved to the Clipboard *Paste from Clipboard* Load a preset from the Clipboard

# <span id="page-7-4"></span>**Enable / Disable Notifications**

You can enable or disable the notifications for updates and news (shown by the bell icon). This option is global and it will affect all AudioThing plugins.

#### <span id="page-7-5"></span>**Swap Mouse Buttons**

If you are using the right button as your primary mouse button, the plugin might not recognize it. Use this option to enable it internally in the plugin. This option is global and it will affect all AudioThing plugins.

#### <span id="page-7-6"></span>**GUI Acceleration**

You can enable or disable the GUI acceleration supported by your system. The current and default library is OpenGL.

# <span id="page-8-0"></span>**End**

# <span id="page-8-1"></span>**Where is everything?**

The installer will place the plugins, presets and other data in these folders.

#### **macOS**

- AU */Library/Audio/Plug-ins/Components/* VST */Library/Audio/Plug-ins/VST/* VST3 */Library/Audio/Plug-ins/VST3/* AAX */Library/Application Support/Avid/Audio/Plug-Ins/* CLAP */Library/Audio/Plug-ins/CLAP/*
- Data */Users/Shared/AudioThing/*

#### **Windows**

- VST *custom path from installer*
- VST3 *\Program Files\Common Files\VST3\*
- AAX *\Program Files\Common Files\Avid\Audio\Plug-Ins\*
- CLAP *\Program Files\Common Files\CLAP\*
- Data *\Users\Public\Public Documents\AudioThing\*

#### **Linux**

- VST *~/.vst/*
- VST3 *~/.vst3/*
- CLAP *~/.clap/*
- Data *~/.local/share/AudioThing/*

# <span id="page-9-0"></span>**Credits**

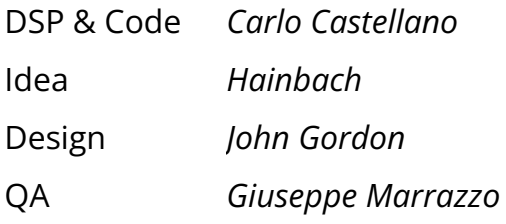

# <span id="page-9-1"></span>**EULA**

<span id="page-9-2"></span>Please visit [www.audiothing.net/eula/](http://www.audiothing.net/eula/) to review this product EULA.

# **Thank You**

Thank you for your purchase! We hope you will have as much fun using it as we had making this product.

For support, please visit [www.audiothing.net/support/](http://www.audiothing.net/support/)

For further help or any question, please contact us here: [www.audiothing.net/contact/](http://www.audiothing.net/contact/)

#### <span id="page-9-3"></span>**Follow Us**

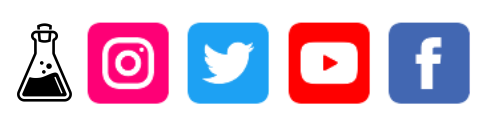